# Indian Health Service

## Optum Fee Schedules: Remain Updated

PRESENTER NAME: Keith Gold

TITLE: It's important to update!

DATE: August 22, 2023

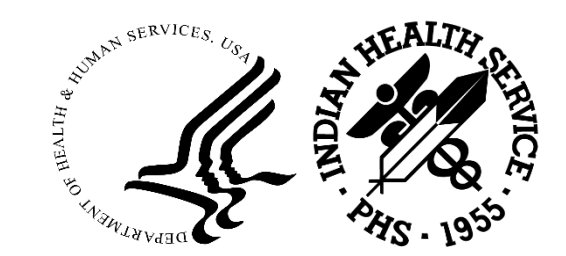

#### Disclaimer

The information in this presentation is meant for guidance. Please follow your policies and procedures and seek assistance when needed.

The opinions expressed in this presentation are those of Optum.

Optum does not and is not suggesting what your fees should be, rather Optum encourages all providers to use valid resources and tools to manage and maintain your chargemaster.

CPT® is a registered trademark of the American Medical Association. CDT® is a registered trademark of the American Dental Association.

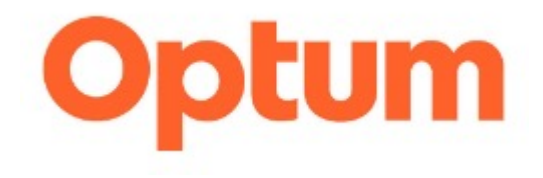

# Updating and maintaining your fee schedule

PRESENTATION FOR THE INDIAN HEALTH SERVICES PARTNERSHIP CONFERENCE (WEEK OF AUGUST 21, 2023)

#### Why update your fee schedules and how often?

- 1. Codes change on a regular basis (new, deleted and revised codes)
- 2. Fees are being updated on a regular basis by Medicare and third-party insurance
- 3. You are constantly updating the services you provide
- 4. Billing inaccurate codes can result in denied claims
- 5. Billing below Medicare or third-party insurance can result in claims not reimbursed to their fullest extent
- 6. Update AT LEAST annually and look at key departments and update more frequently as needed

4

#### What are the Optum fee schedules?

- Optum Custom Fee Analyzer Data Files (CPT®/Dental) and [FeeAnalyzer.com](https://FeeAnalyzer.com) (CPT®/Dental/HCPCS) allows you to
	- Compare your charges to other providers in your geographic area (Geozip) and to the Medicare allowable
- Aggregated into Geozips, the provider benchmark data is arrayed into seven percentiles
- Geozips are based on the first 3 digits of the U.S. ZIP Code and may contain groupings of one or more of these 3-digit ZIP Codes.
- Data Files provide the most the current fee data available at the time of delivery. Fee [Analyzer.com](https://Analyzer.com) is an annual 12-month subscription that provides updates throughout the subscription period.
- [FeeAnalyzer.com](https://FeeAnalyzer.com) contains (CPT®, Dental and HCPCS). It allows you to import those codes relevant to you and export this fee data into a .CSV file format.

### Differences between Medicare Rates and Custom Fee Analyzer data

Medicare rates are fees allowed by Medicare for reimbursement.

◦ Grouped by Carrier and Locality. Carrier and Locality are mostly on the state level but in some instances further delineated into major metropolitan areas.

Custom Fee [Analyzer/FeeAnalyzer.com](https://Analyzer/FeeAnalyzer.com) data

- Accumulated billed charge data FOR YOUR Geozip
- Arrayed into percentiles

#### What are percentiles?

Fees in Customer Fee Analyzer Data [Files/FeeAnalyzer.com](https://Files/FeeAnalyzer.com) are arrayed into percentiles (50th, 60th, 75th, 80th, 85th, 90th and 95th). For example, if a fee is at the 75th percentile, then, based on the data collected and methodologies applied, 25% of the charges are equal to or higher than that fee.

#### **Example of percentiles for CPT® code 99215 in Gallup, New Mexico:**

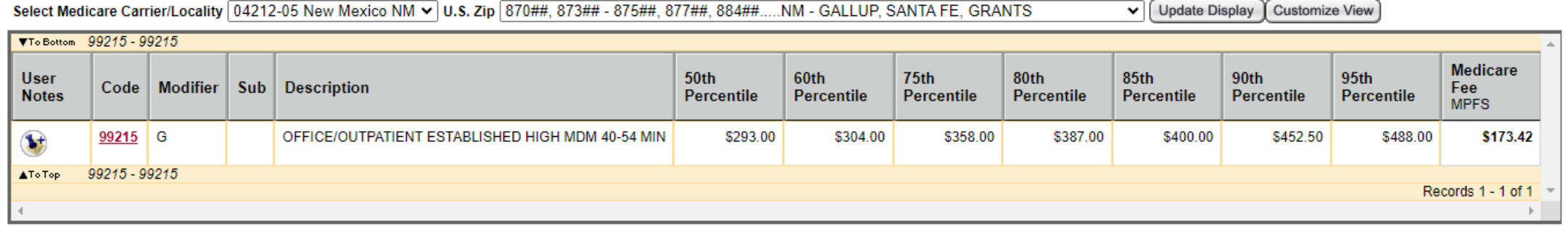

#### How is the data derived?

- **Optum** partners with **FAIR Health** (an independent non-profit), which collects data from many payer's/plan's clients using a claims data contribution program.
- While insurance payers contribute billed charges to the data used in this product, no individual physician or clinic is identified in the data.
- Based on FAIR Health's methodology, the data is aggregated then grouped into Geozips. It is then arrayed into percentiles, which are utilized in Optum Custom Fee Analyzer Data Files and [FeeAnalyzer.com](https://FeeAnalyzer.com) products.

### The typical order from Optum includes:

- 1. Custom Fee Analyzer data file for all CPT® Codes (XCFAAxx)
- 2. Custom Fee Analyzer data file for Dental Codes (XDCFA1xx). If your clinic also does oral maxillofacial surgery (XDCFA2xx)
- 3. [FeeAnalyzer.com](https://FeeAnalyzer.com)
	- Use for your HCPCS codes along with your CPT® and Dental
	- Use to review any code/fee changes throughout the year
	- Export results into .CSV format files

#### Additional advantages of [FeeAnalyzer.com](https://FeeAnalyzer.com)

- Contains CPT®, Dental and HCPCS codes
- Import those codes that are relevant to you
- Export the fees associated with those codes into .CSV format
- Codes and Fees are updated on a regular basis

#### How to retrieve the files from [www.optumcoding.com](https://www.optumcoding.com)

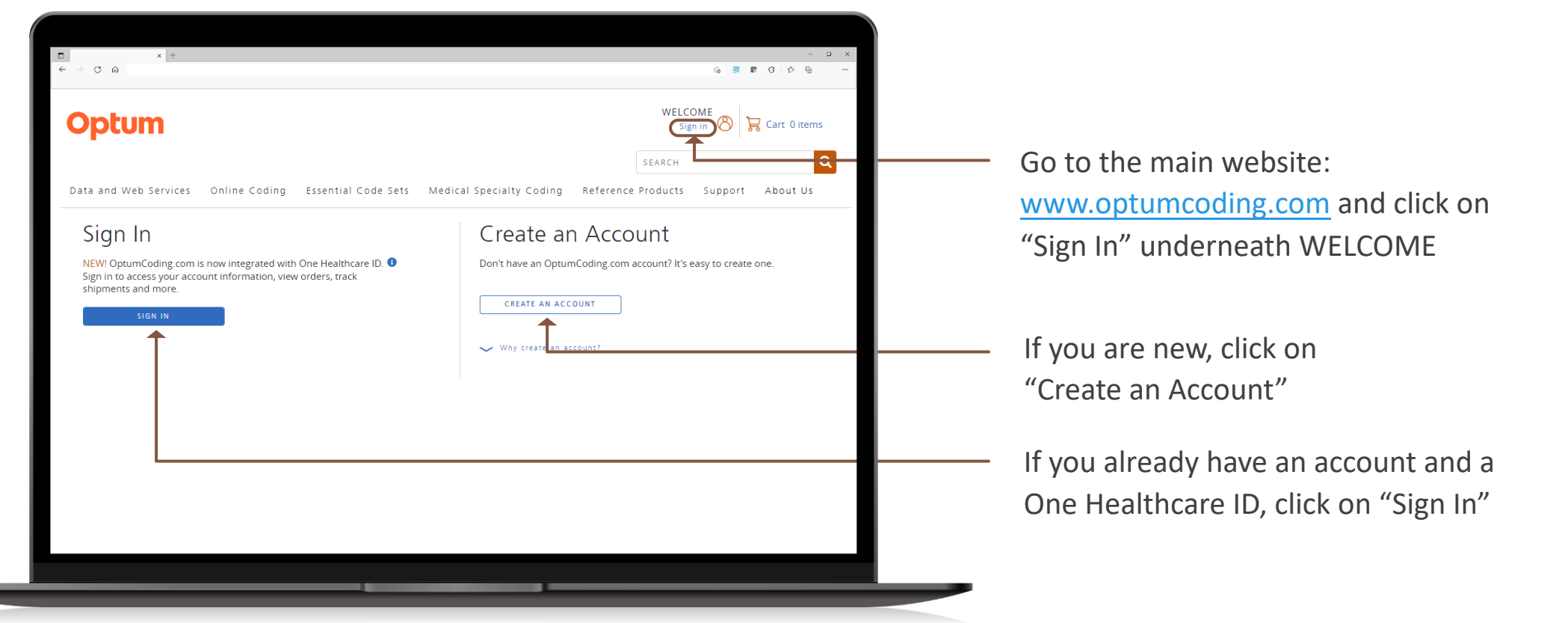

#### How to retrieve the files from [www.optumcoding.com](https://www.optumcoding.com) (cont'd)

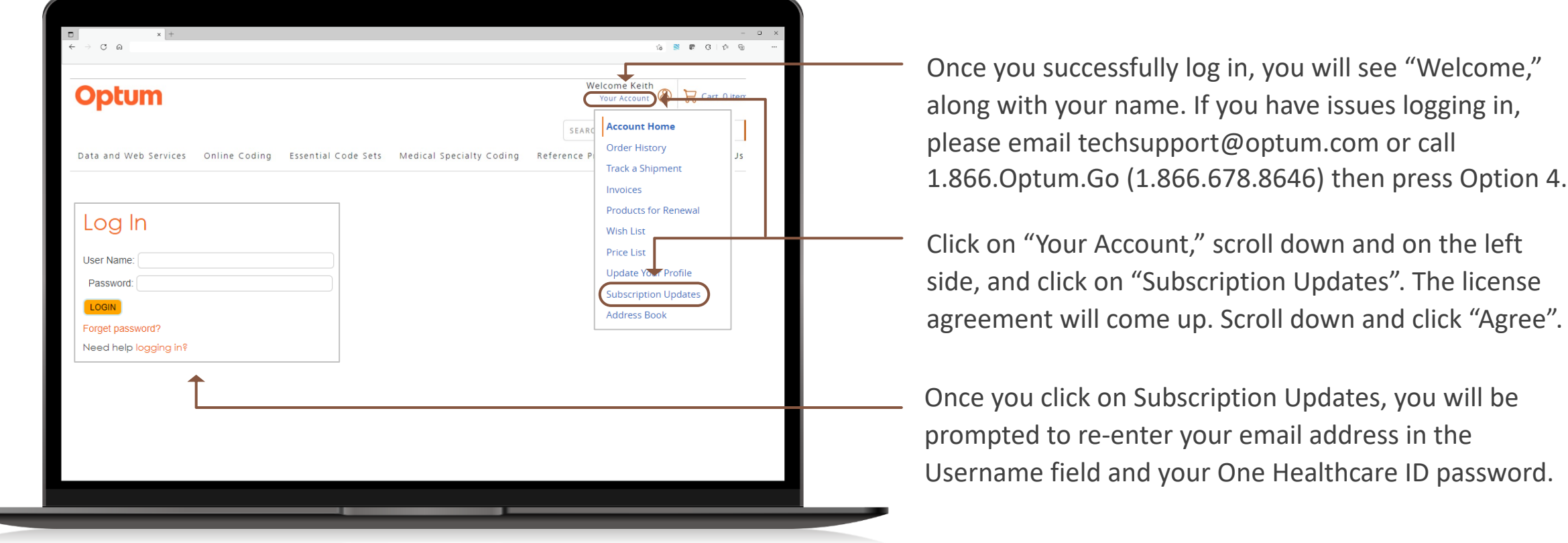

#### How to retrieve the files from [www.optumcoding.com](https://www.optumcoding.com) (cont'd)

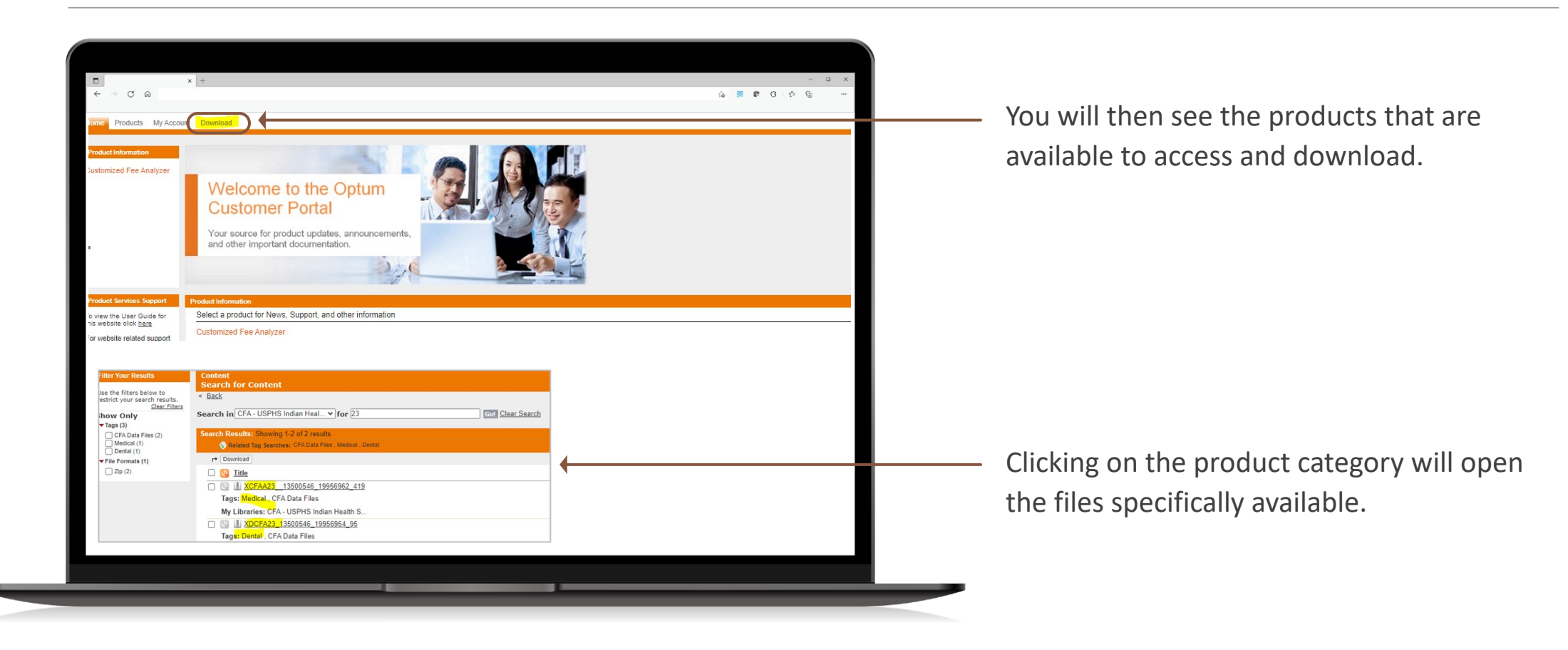

#### How to log in and use [FeeAnalyzer.com](https://FeeAnalyzer.com)

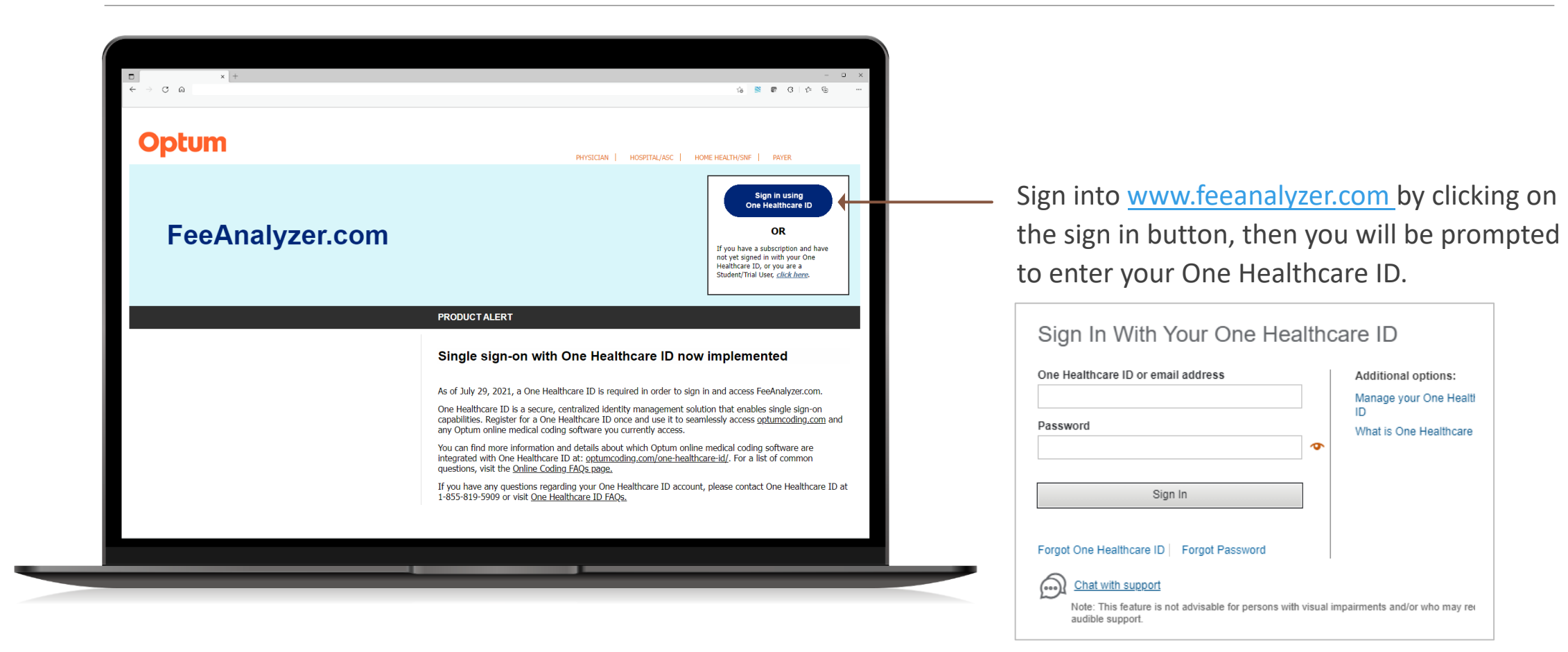

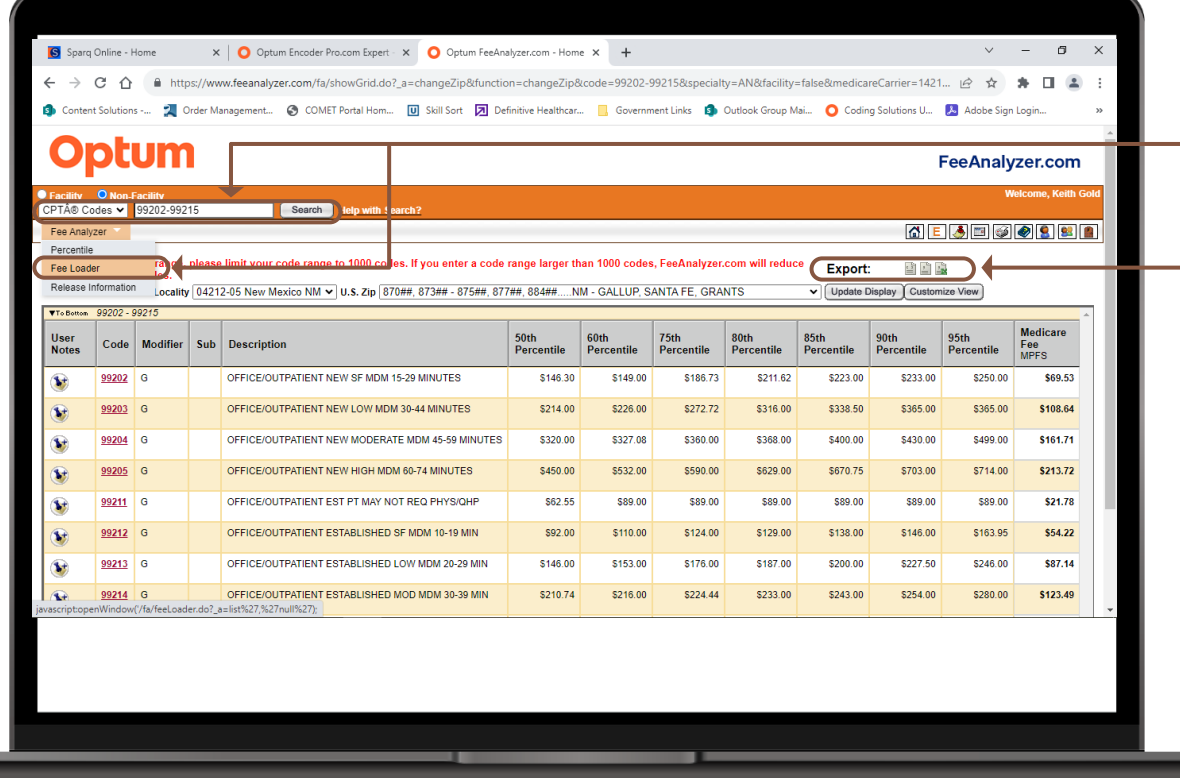

In the search box, you can enter a code or a series of codes to view the latest fees. You can also click on one of the links to the right of "Export" to put the results into .TXT or .CSV format. You can also click on the drop down "Fee Analyzer" then click on Fee Loader to then upload your codes that are relevant to you to get the respective fees.

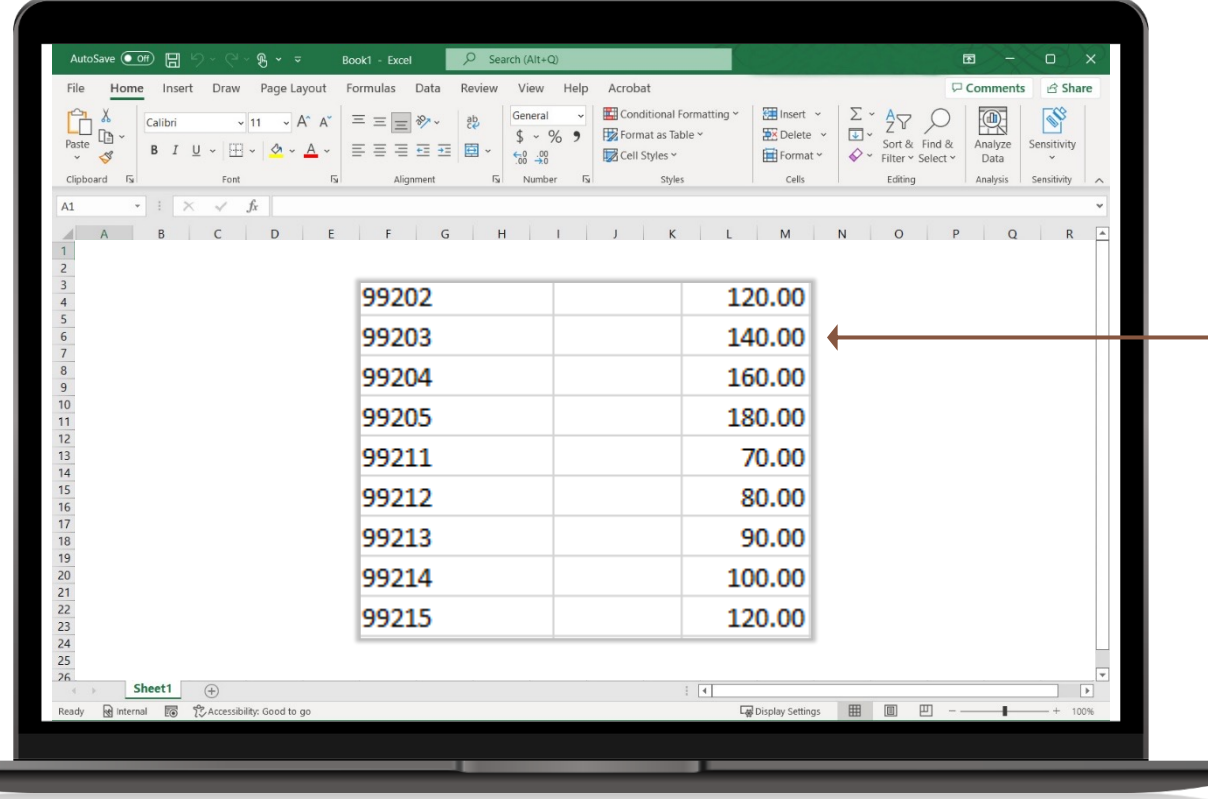

In Excel, you can format the fees you want to upload. Have the CPT®, Dental or HCPCS codes in the first column, the second column is used for any paying modifiers such as 26 or TC, and the third column are your fees. Then make sure you save this as .TXT or .CSV.

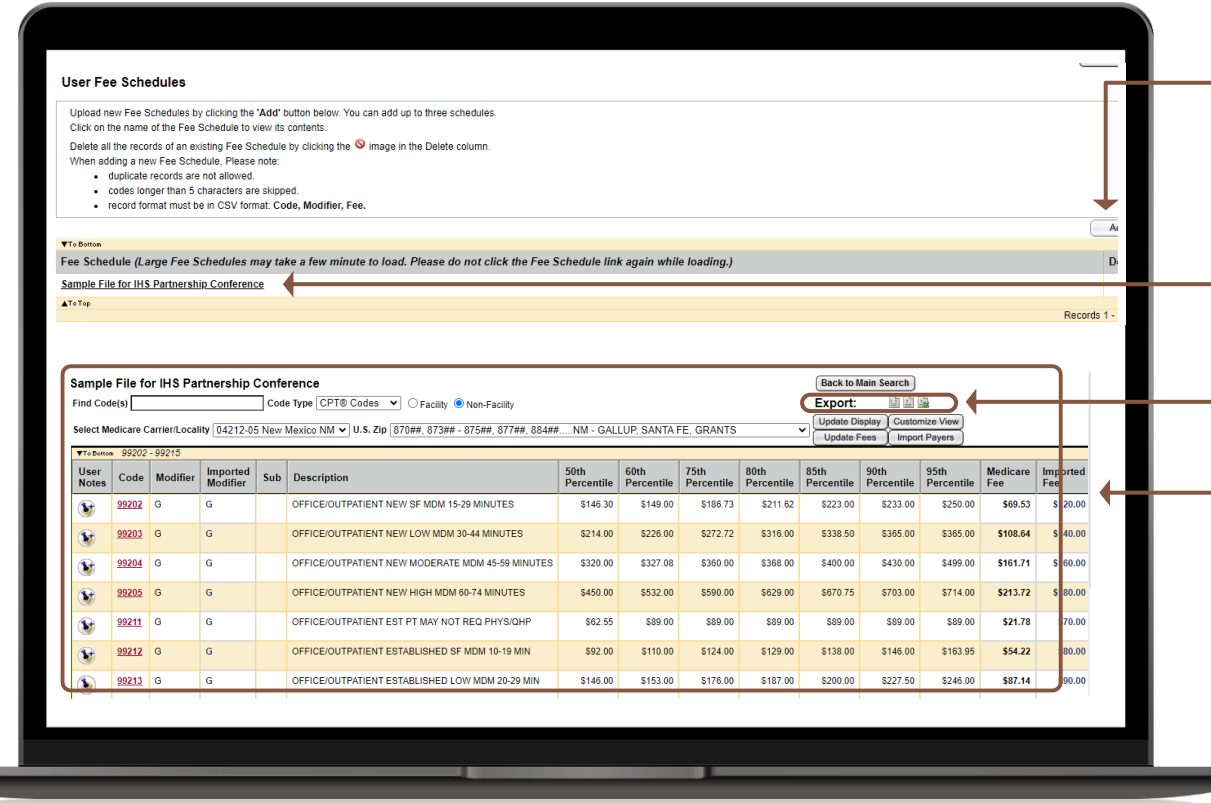

- Click on "Add" to the far right of your screen and find the file you want to upload. Make sure you name your selection for ease of use and then click "Save".
- Once you upload your file, you will see it available (it will be bold and underlined). Click on the file to see the respective fees along with your imported fees.
- You will then view on your screen all the percentile fees along with your imported fee. Whatever you are seeing on your screen can then be exported into a .TXT or .CSV file.

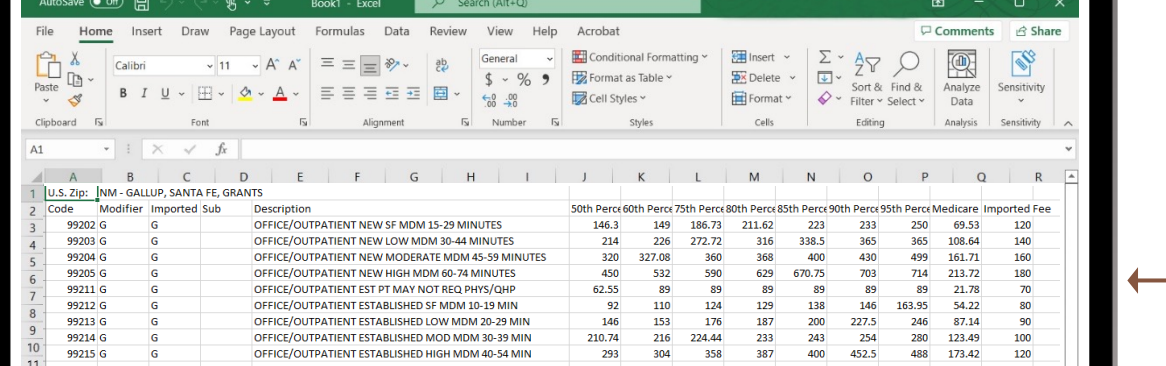

This is the exported output that you can easily modify and import into your billing system.

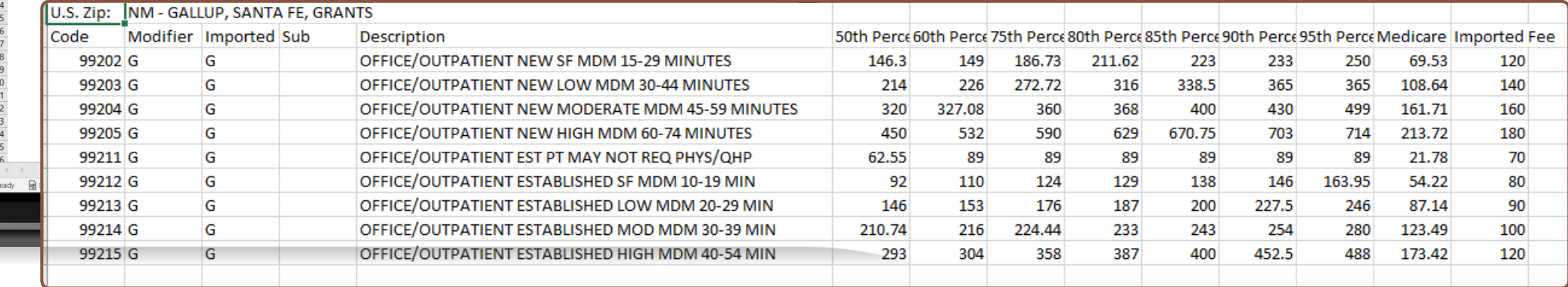

### For hospital/facility-based fees:

For facility (hospital) charge data, some Indian Health facilities already engage with third-parties to help maintain their chargemaster.

#### **There are also commercially available cost-effective tools that are available that allows you to:**

- Access benchmark fees
- Review your hospital fees to see if they are below Medicare or below peer hospitals in your area
- Assist with managing the other challenges related to CDM/chargemaster maintenance, including updating code and revenue code changes
- Contains robust and regularly maintained supply and pharmacy modules

# Questions?

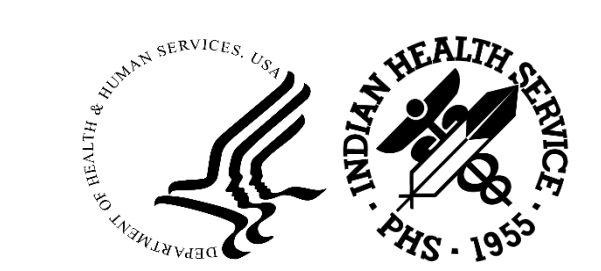

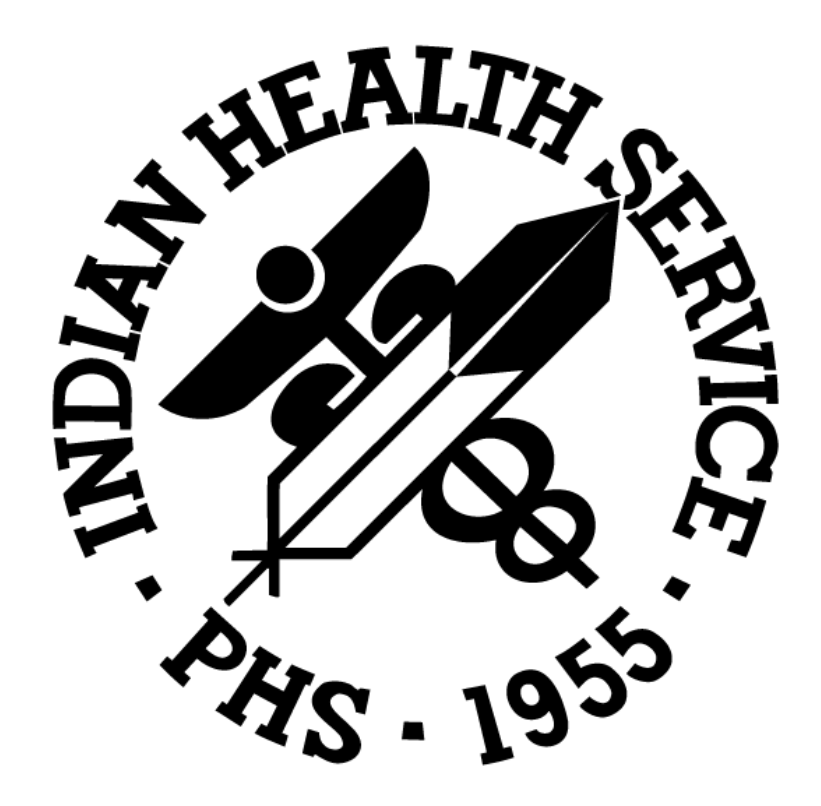